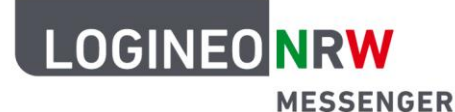

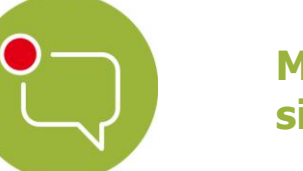

## **Messenger – Einfache und sichere Kommunikation in Schulen**

## **Grundlagen**

## **Rechte und Rollen**

Wenn Sie einen neuen Chatraum erstellen, mit der Absicht Schülerinnen und Schüler einzuladen, dann bietet der LOGINEO NRW Messenger die Möglichkeit, den Teilnehmerinnen und Teilnehmern im Vorfeld bestimmte Rollen und somit gewisse Rechte zuzuteilen. Dies empfiehlt sich dann, wenn die Personen nicht alle Funktionen des LOGINEO NRW Messengers innerhalb des von Ihnen erstellten Chatraums nutzen sollen.

Nachdem Sie einen neuen Chatraum hinzugefügt haben und bevor Sie andere Teilnehmerinnen und Teilnehmer einladen, gehen Sie in die Raumeinstellungen. Diese finden Sie, nach Auswahl des Raumes, indem Sie oben auf den Raumnamen klicken.

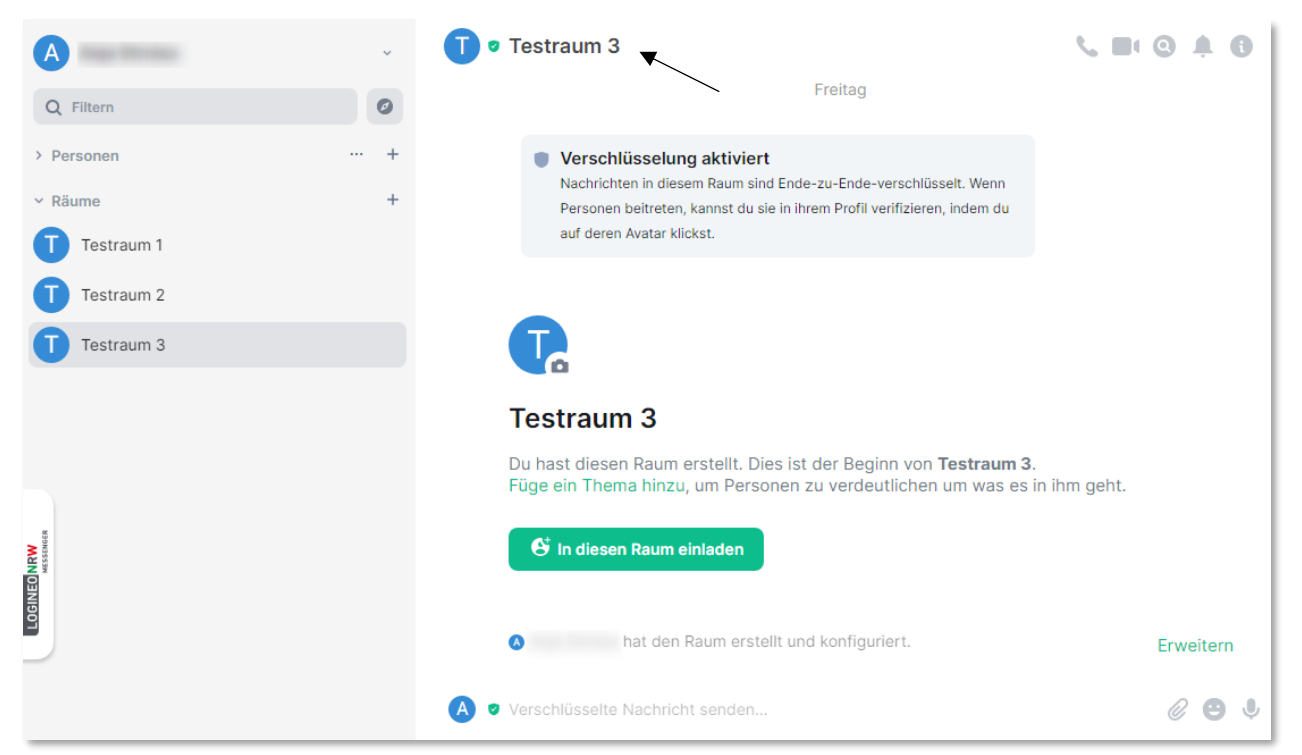

Da Sie den Chatraum erstellt haben, erhalten Sie automatisch die Rolle Administrator, wodurch Sie alle Rechte zur Chatraumverwaltung besitzen.

LOGINEO NRW ist ein Projekt des Ministeriums für Schule und Bildung des Landes Nordrhein-Westfalen.

Ministerium für<br>Schule und Bildung<br>des Landes Nordrhein-Westfalen

www.logineo.nrw.de

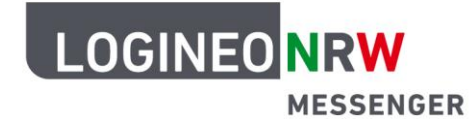

## **Messenger – Einfache und sichere Kommunikation in Schulen**

Um die Rolle einer neuen Teilnehmerin bzw. eines neuen Teilnehmers einzustellen, gehen Sie nun in den Raumeinstellungen auf den Reiter **Rollen & Berechtigungen**. Unter Standard-Rolle kann festgelegt werden, mit welcher Rolle die Teilnehmenden in den Raum hinzugefügt werden. Sie können zwischen Standard, Moderator, Administrator und einem benutzerdefinierten Berechtigungslevel wählen.

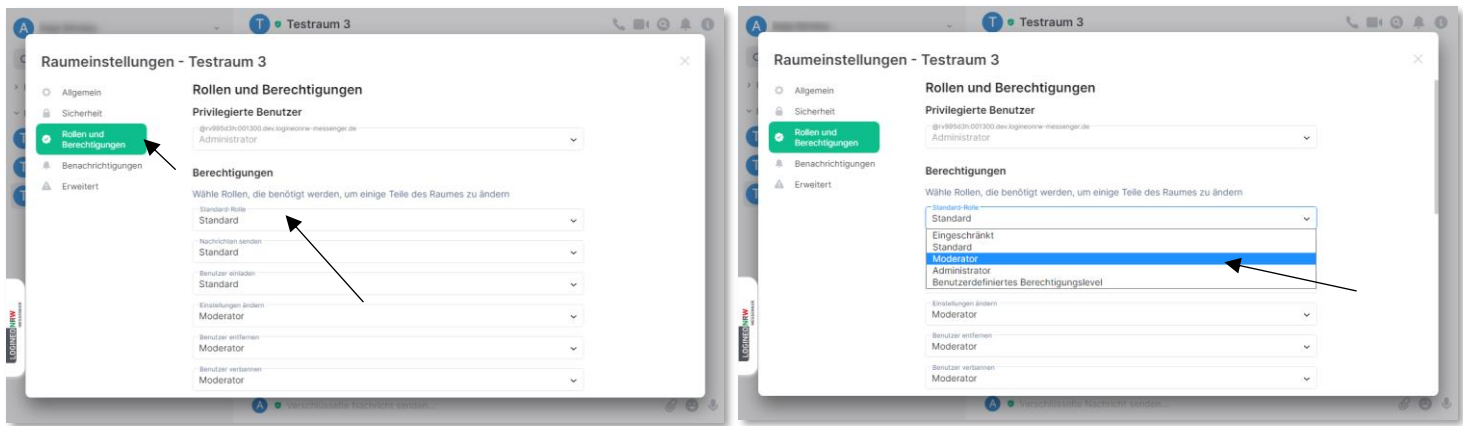

Für weitere Funktionalitäten wie z.B. Nachricht senden, Benutzer entfernen, Berechtigungen ändern kann eingestellt werden, welche Rolle man mindestens für diese Befähigung haben muss.

In diesem Fall können z.B. alle Teilnehmenden mit der Standardrolle Nachrichten versenden.

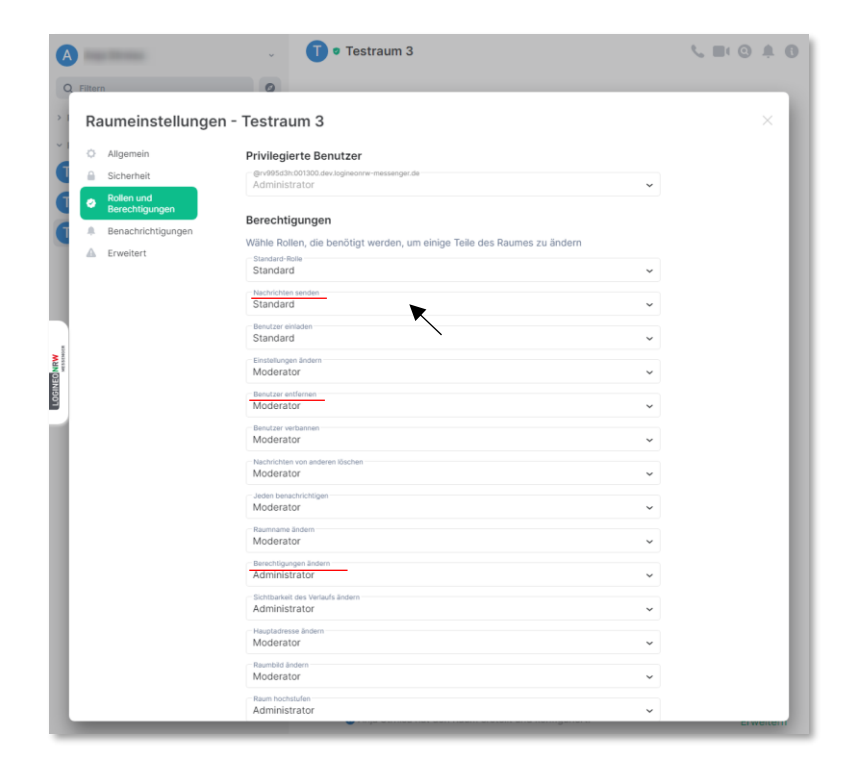